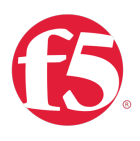

# Deploying the F5 BIG-IP with Privileged User Access

Welcome to the F5 configuration guide for Privileged User Access (PUA). This document contains guidance on configuring the BIG-IP system version 13.1 and later for F5 PUA implementations, resulting in a secure, fast, and available deployment.

## Why F5 PUA?

The F5 Privileged User Access solution now provides an approved way to add CAC/PKI authentication or other strong authentication methods to network infrastructure and systems that do not natively support this functionality. It does this without requiring the addition of client software or agents anywhere in the environment and allows you to fully leverage your legacy or non-compliant systems in a safe and secure manner. It integrates directly into DoD PKI or MFA systems and may be configured to work cooperatively with existing TACACS, Active Directory, AAA servers, or a variety of third-party authentication databases. F5 PUA is DoD CIO approved as an Identify Federation Service (IFS) for facilitating both privileged and unprivileged user authentication to unclassified and secret fabric DoD Information Systems.

IFS are third-party intermediary services facilitating user-authentication to resources or relying parties. IFS may be used when a system or application does not support direct authentication with PKI or MFA credentials, or the system owner desires a single management framework for a group of heterogeneous systems.

#### F5 Certifications

- DoD UC APL
- FIPS 140-2 Validated Leve 1, 2, or 3 depending on platform selection. F5 offers software (VE), F5 Full-Box FIPS platforms, integrated (HSM PCI Card), and external (Network HSM) FIPS solutions
- Common Criteria Certification
- NSA Commercial Solutions for Classified (CSfC) Components List
- DISA/JITC PKE (public key enabled)
- United States Government IPv6 Conformance Certification (USGv6)

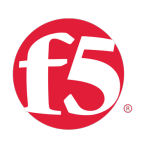

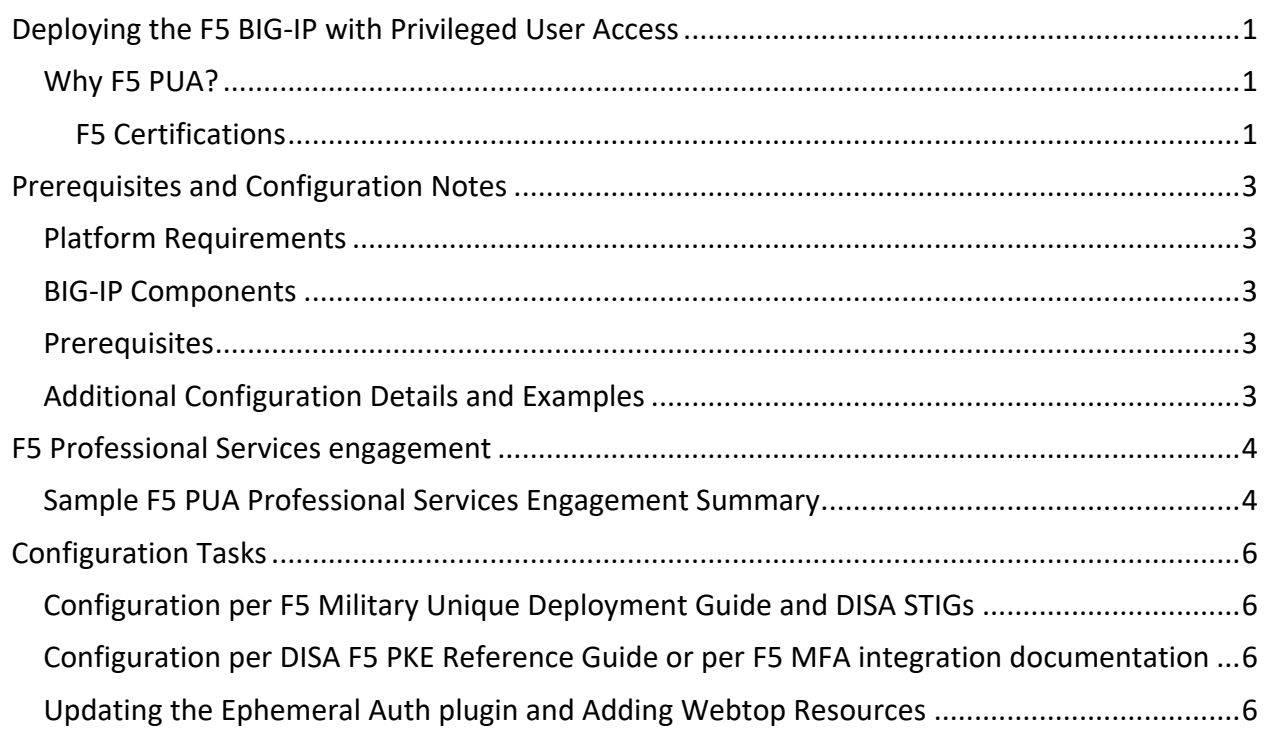

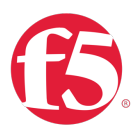

## Prerequisites and Configuration Notes

### Platform Requirements

- F5 BIG-IP with TMOS v13.1.0.2 or greater
- LTM, APM, and iRules LX licensed and provisioned
- F5 PUA platform and device licenses

#### BIG-IP Components

The Privileged User Authentication (PUA) solution is made up of three parts on the BIG-IP. These are included in the PUA platform licensing:

- 1. WebSSH2 Client Plugin
- 2. Ephemeral Authentication Plugin
- 3. Access Policy Manager (APM) policy configuration

#### Prerequisites

- F5 PUA deployed using steps outlined in F5 Privileged User Access Deployment Guide
- Baseline configuring of BIG-IP using F5 Military Deployment Guide and DISA STIGS.
	- o (F5 Military Unique Deployment Guide available upon request)
	- o (DISA F5 BIP-IP STIGS located here: https://iase.disa.mil/stigs/Pages/a-z.aspx)
- Existing PKI infrastructure or MFA infrastructure (ex: RSA, Yubikey, Okta)
- Optional: Existing LDAP or AD directory

### Additional Configuration Details and Examples

https://github.com/billchurch/f5-pua/issues

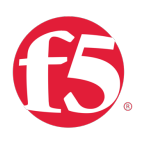

# F5 Professional Services engagement

It is highly recommended that F5 Professional Services support your PUA deployment. F5 Professional Services provides a full range of consulting services to support you throughout the entire lifecycle of your F5 solution deployment. Our experts can help you architect, implement, maintain, and optimize your solution to support current and future needs. You'll benefit from our broad set of expertise including: application delivery; public, private, and multi-cloud; security; programmability (including iRules and iApps); and automation and orchestration.

F5 Professional Services can help you to review your inventory of applications and systems and to devise a strategy for PUA SSO enablement. While PUA is already integrated with many common applications and systems, each environment is unique and often requires a level of customization and integration.

## Sample F5 PUA Professional Services Engagement Summary

This example outline of an F5 Professional Services PUA customer engagement provides an of the typical role of F5 Professional Services during a PUA deployment please review.

- 1. Review Customer requirements for F5 Privileged User Access and configure the in-scope BIG-IP platforms for PUA functionality.
	- a. Review server-side requirements and pre-requisites to implement PUA. Please note the following:
	- b. Review Customer requirements for PUA functionality. The known high-level requirements are specified below:
		- i. BIG-IP APM based access control to specified resources using CAC/PIV.
		- ii. BIG-IP APM Webtop providing access to multiple non-F5 server administrative console, including:
			- 1. Multiple HTTP/HTTPS and/or SSH web-based management consoles, known to include the following systems and administrative console access protocol/s:
				- a. Storage Systems
				- b. Network and Related Systems:
				- c. Other Infrastructure:
					- i. Red Hat 6.0 Linux: SSH and SCP
					- ii. CentOS 6.0 Linux: SSH and SCP
					- iii. Dell R-Series iDRAC: HTTP/HTTPS
					- iv. Fidelis Command Post: HTTP/HTTPS
					- v. Fidelis Sensor: HTTP/HTTPS
					- vi. Fidelis XPS Mail Sensor: HTTP/HTTPS
					- vii. Palo Alto NGFW: HTTPS/SSH

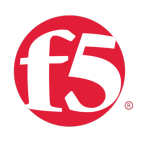

- iii. BIG-IP APM and iRules/iRulesLX based PUA & Ephemeral authentication server authentication functionality (for Server authentication)
	- 1. RADIUS and AD/LDAP
- iv. Configure APM Access policy and associated objects on each of the BIG-IP platforms.
	- 1. AAA Authentication Servers to support AD/LDAP based authorization.
		- a. Authorization requirements are known to include OCSP revocation lookup and AD based authorization based on group membership,
- *v.* Includes configuration of required Single Sign On (SSO) profiles
- c. Advise Customer on changes required to non-F5 server systems.
- d. Assist with the implementation of F5 PUA in Customer environment.

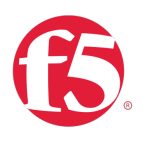

# Configuration Tasks

Configuration per F5 Military Unique Deployment Guide and DISA STIGs

Note: F5 Military Unique Deployment Guide available upon request.

Configuration per DISA F5 PKE Reference Guide or per F5 MFA integration documentation

Note: F5 Networks BIG-IP Authentication Proxy: Public Key Enabling Reference Guide available here: https://powhatan.iiie.disa.mil/pkipke/landing\_pages/downloads/unclass-rg\_f5\_bigip\_authent\_proxy\_v1-0.pdf

## Updating the Ephemeral Auth plugin and Adding Webtop Resources

1. Create a portal access list item. Navigate to Access/Connectivity VPN/Portal Access/Portal Access Lists

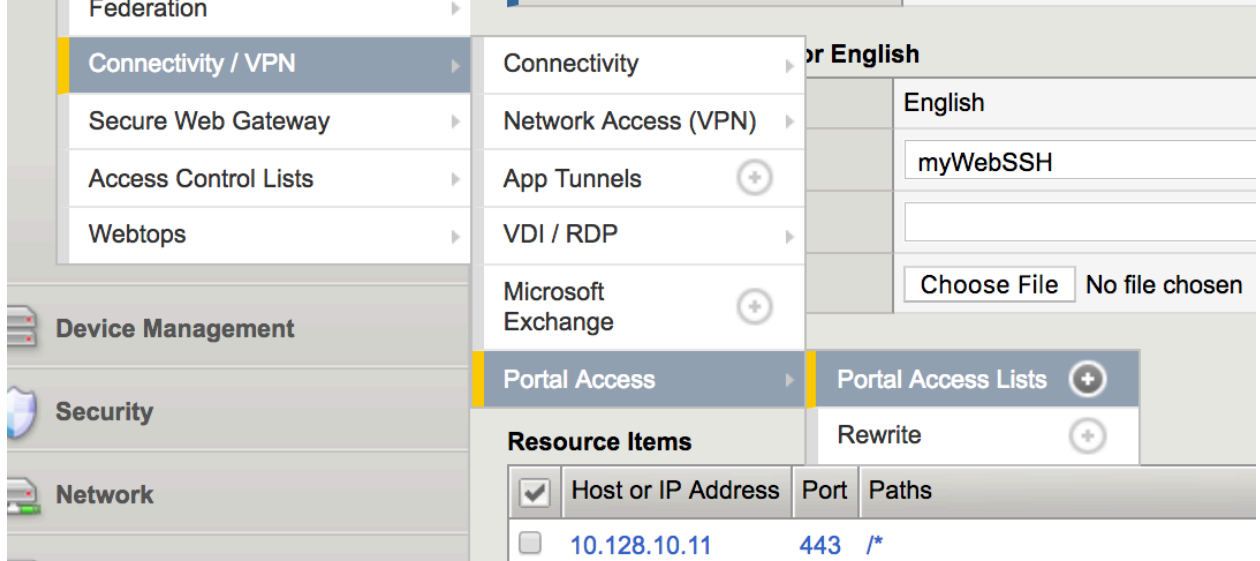

2. Click the Create button

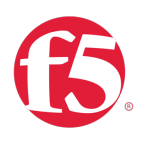

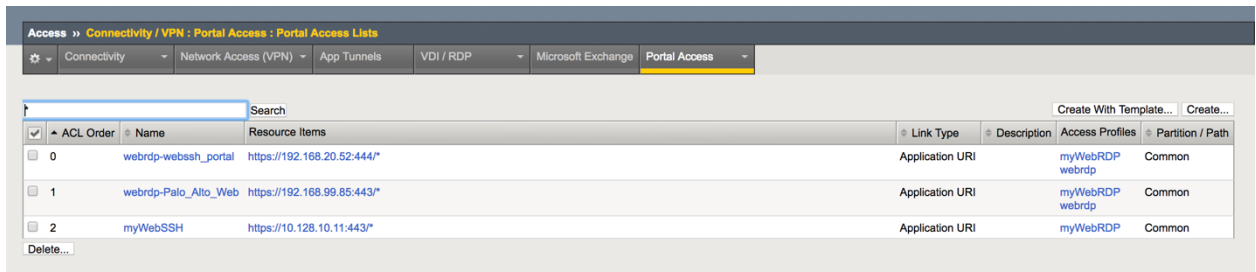

- 3. Create a Portal Resource Item for your SSH/Switch/Router/Device etc.
	- a. Name: Your choice
	- b. Type: Full Patching
	- c. Link Type: Application
	- d. Application URI: https://10.128.10.11/ssh/host/<yoursshserveripaddress>
	- e. Caption: Your Choice
	- f. Resource Items: <yourvip>
	- g. Image: Nothing will produce a default image. but this can be customized to include an image icon of your choice.

For more information on portal resource configuration see https://support.f5.com/kb/enus/products/big-ip\_apm/manuals/product/apm-portal-access-13-1-0/4.html

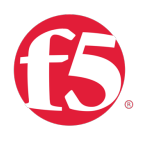

## Access » Connectivity / VPN : Portal Access : Portal Access Lists » New Resource...

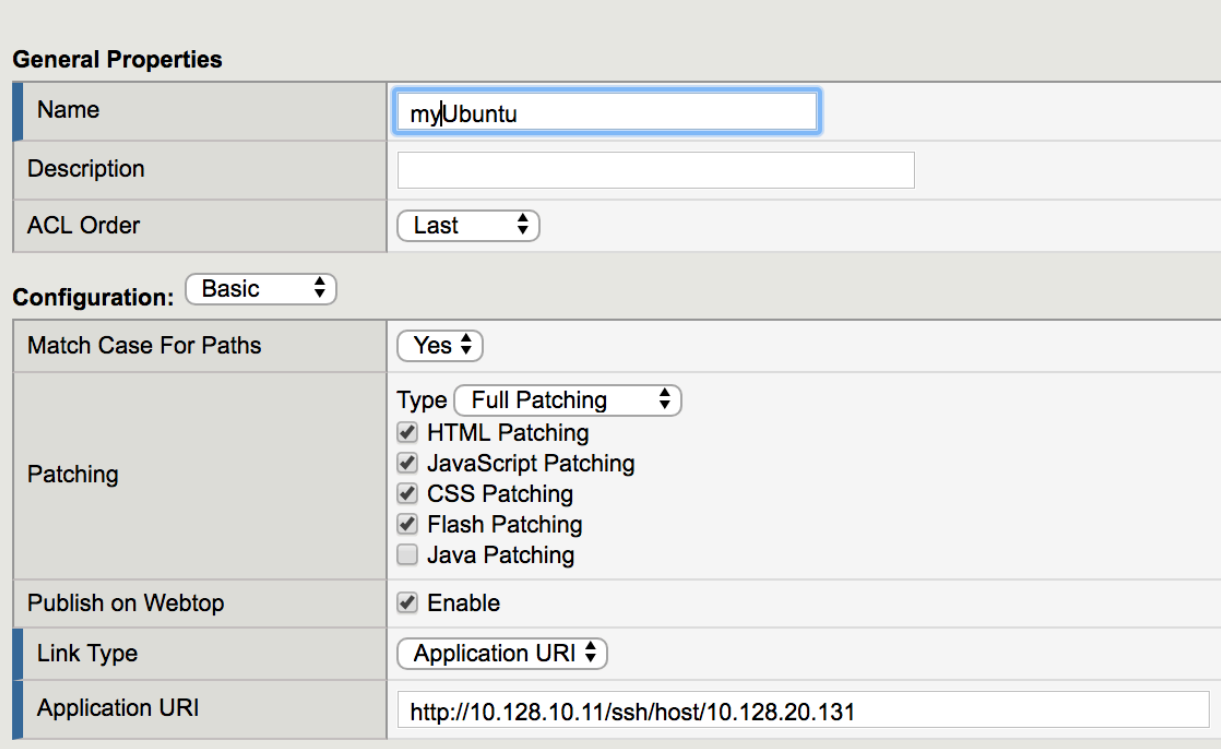

## **Customization Settings for English**

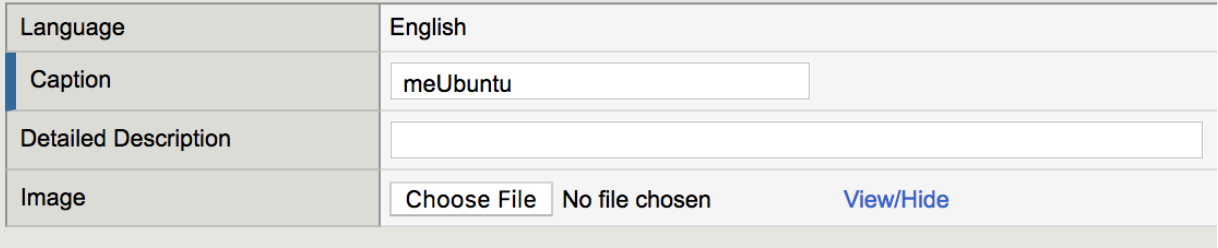

Cancel Create

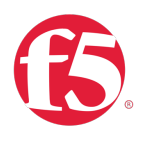

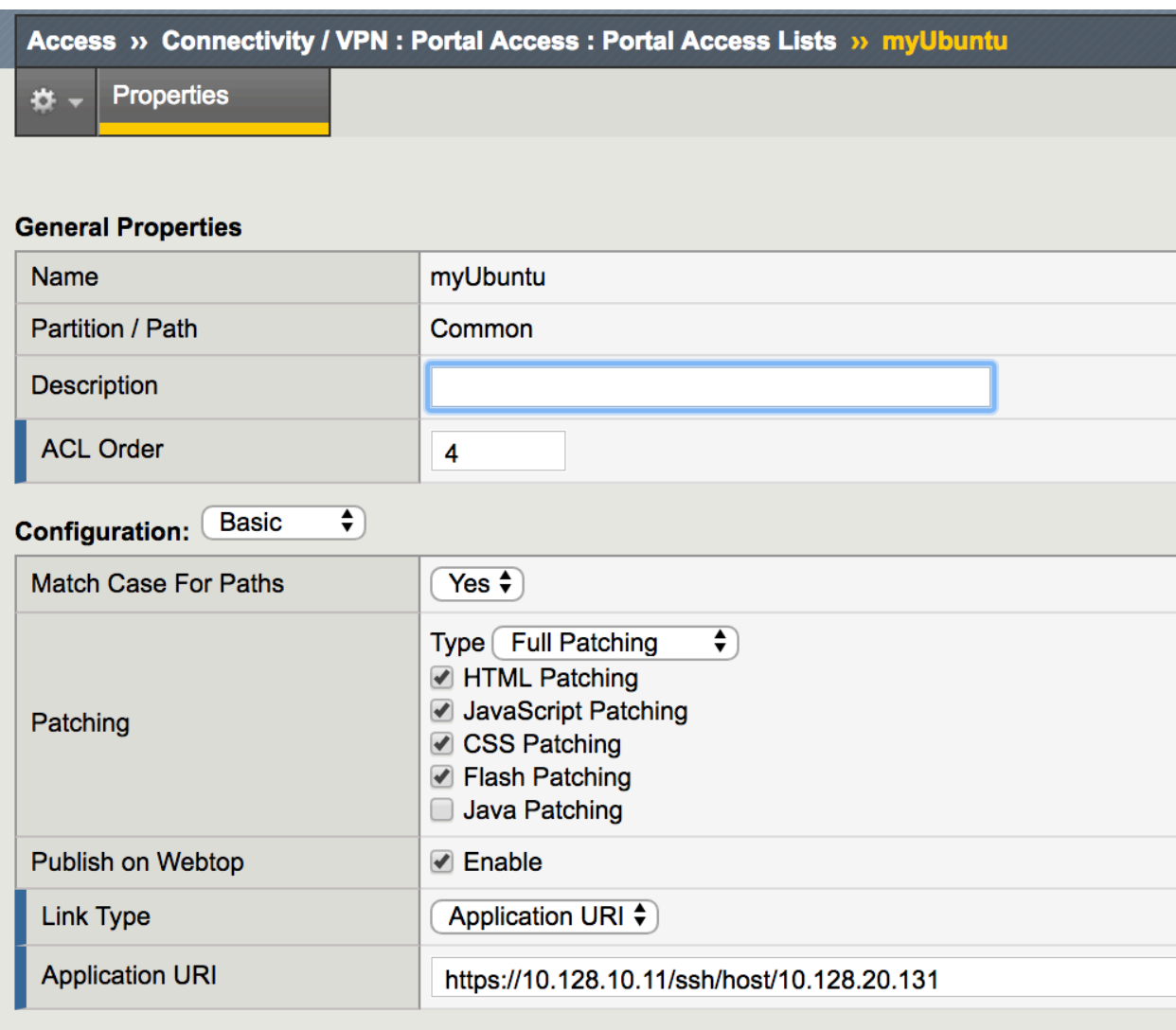

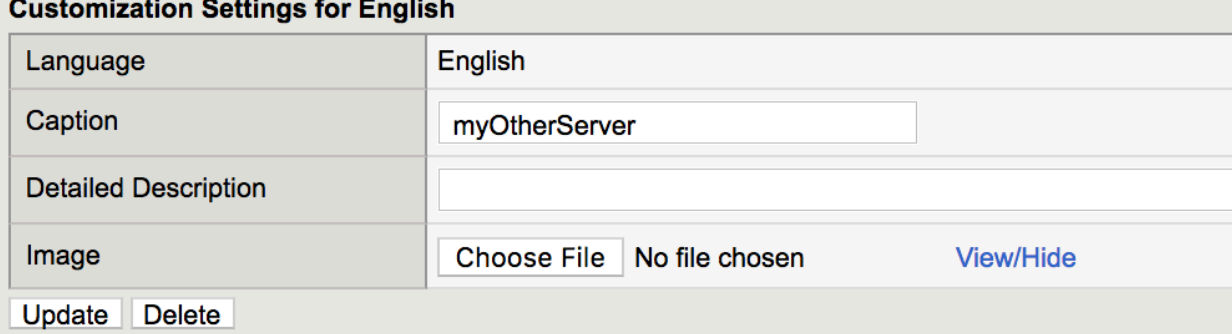

## **Resource Items**

 $\sim$   $\sim$ 

 $\sim$ ш. issue :

 $\sim$   $-$ 

 $\sim$ 

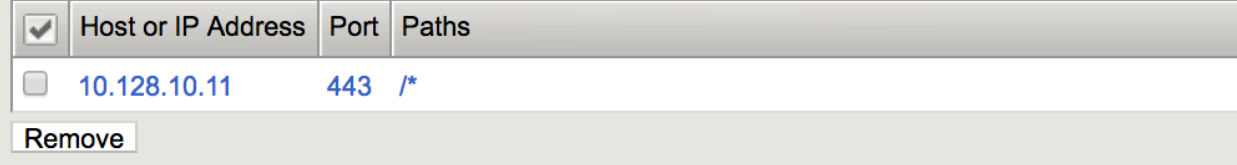

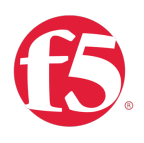

- 4. Create a portal Resource Item
	- a. Link Type: Paths
	- b. Destination: Host Name or IP for host name to function correctly the BIG-IP must be able to correctly resolve the back-end device host name.
	- c. Paths: /\*
	- d. Scheme:https
	- e. SSO Configuration: The relevant SSO configuration for your PUA deployment.
	- f. Click "Finished"

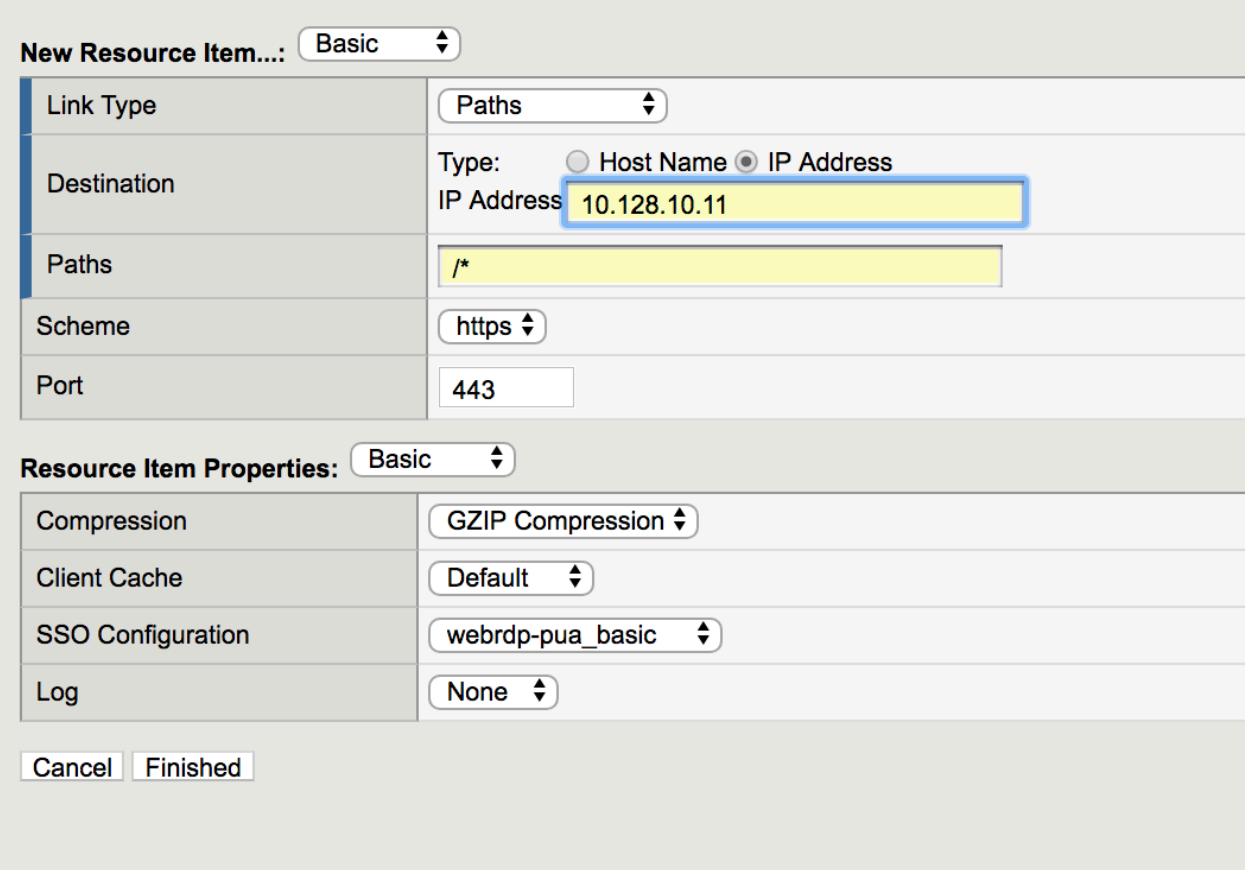

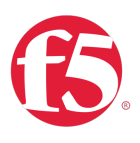

- 5. Add your new resource item to the webtop.
	- a. Navigate to **Access ›› Profiles / Policies : Access Profiles (Per-Session Policies)**
	- b. Click the "Edit button" under "Per Session Policy" next to your access policy

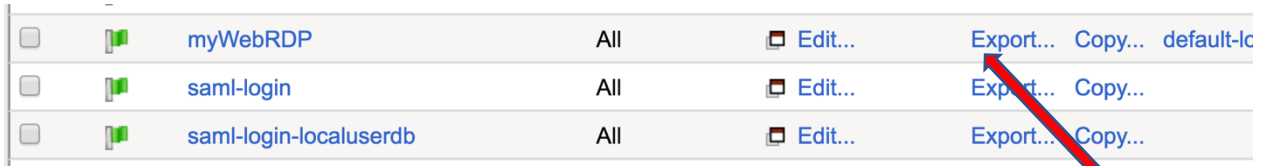

- c. Your access policy will be displayed.
- d. Click the "+" button next to the Router Access macro

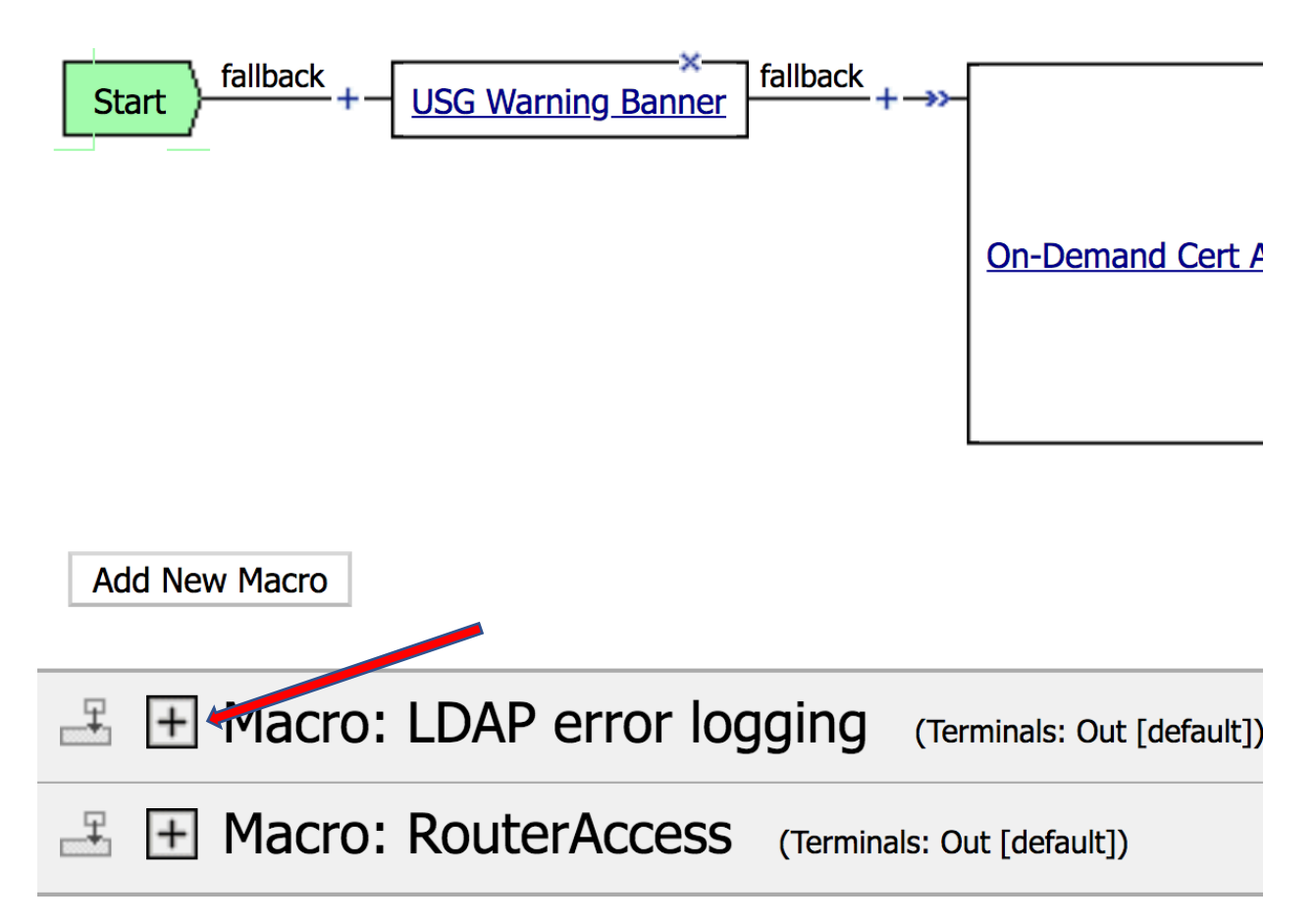

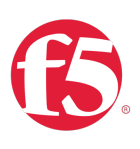

e. Click the "Advanced resource Assign item.

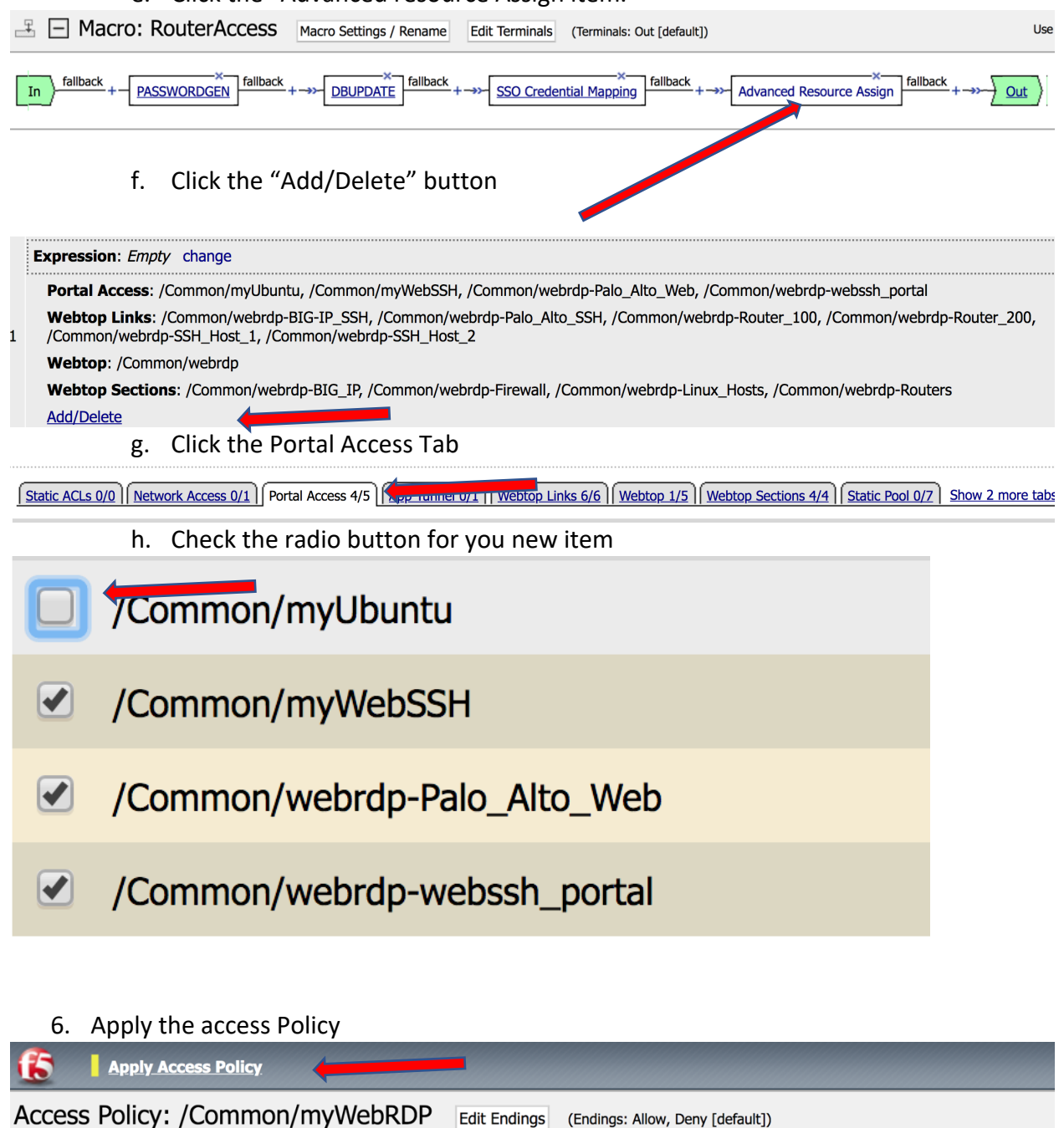

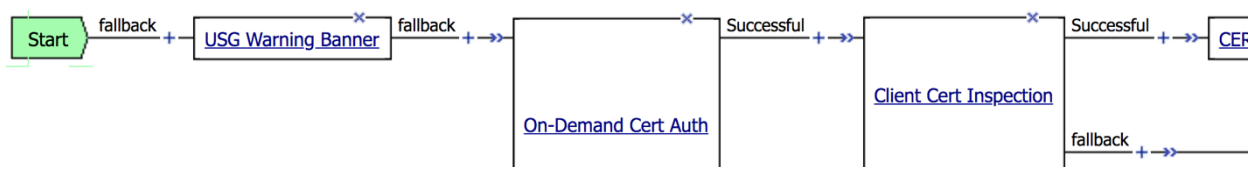

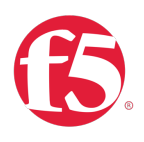

7. Make the requisite changes on your device to point your device at the BIG-IP radius VIP for PUA. Note that each device will be different.

In this example I used an ubuntu server. the instructions for setting up PAM radius can easily be found on the internet. The following set of instructions were used and worked for Ubuntu in my case

Enabling Linux PAM RADIUS Auth sudo apt-get install libpam-radius-auth sudo vim /etc/pam\_radius\_auth.conf Comment out other Radius server pointing to localhost Add our own Radius server (tab separated) and give us 30 seconds to return a response 10.1.1.1:1812 this password should be 30 plus chars long 30 sudo vim /etc/pam.d/sshd add the following line: auth sufficient pam\_radius\_auth.so above already existing line @include common-auth sudo vim /etc/ssh/sshd\_config uncomment or add: ChallengeResponseAuthentication yes restart ssh sudo service ssh restart or pkill -HUP ssh

### **Note: The Radius password in radius\_auth.conf must match the shared secret that has been configured in PUA.**

The following creates a user Create user for linux (No Password) that matches a valid user useradd -m <youruser>

You can see if authentication is working on the server by tailing the auth log. tail -f /var/log/auth.log

Also, when you are running a test and you want to see that radius packets are being sent from the server to the Radius VIP on the BIG-IP you can

>tail -f /var/log/apm (to see what is happening on the BIG-IP)

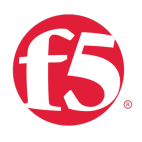

Or a simple tcpdump … note you can leave off the port number. radius auth sometimes happens from different port numbers depending upon the device that you are configuring to use PUA>

- Ø Tcpdump -nni 0.0 host <ipofradiusviponBIG-IP> port 1812
- 8. Test.
	- a. Navigate to your PUA URL
	- b. Authenticate
	- c. You should see your new portal access resource
	- d. Click on it… and you should be signed in.

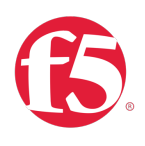

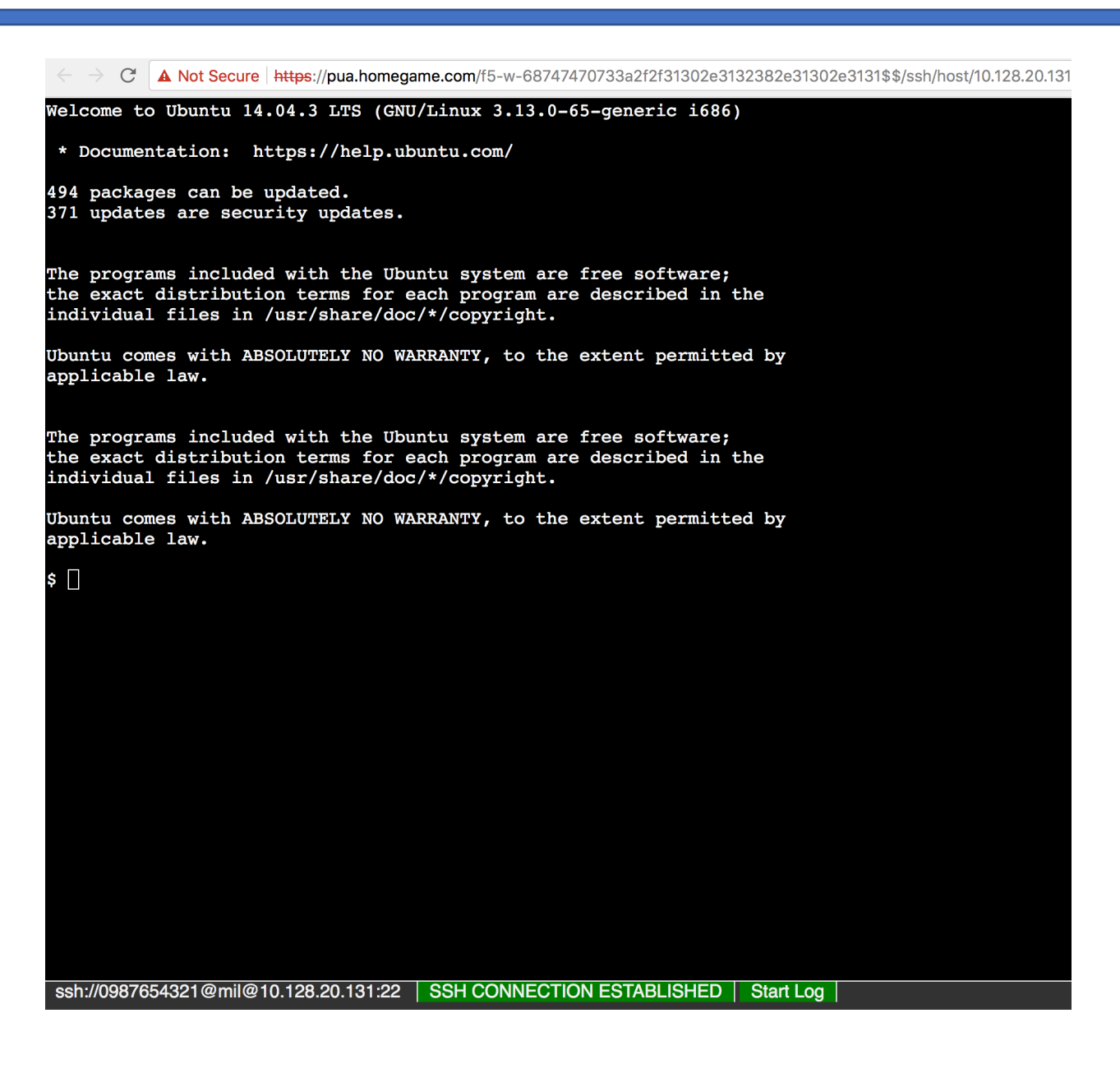

Note: If you are adding hundreds of items this can be scripted.